## **Il menu principale per accedere all'amministrazione di sistema è accessibile da:**

**Effettuato l'accesso nell'amministrazione di sistema si apre il relativo sottomenu che permette la visualizzazione di bottoni organizzati per argomento, selezionando il bottone "gestione accessi" a sua volta aprira' un nuovo sottomenu a cascata dove troveremo la gestione degli utenti.**

 $\pmb{\times}$ 

 $\pmb{\times}$ 

**Selezionando la voce "Utenti" all'interno del Sottomenu ci permettera' l'apertura di una nuova interfaccia che permette la creazione o la gestione dei nuovi e vecchi utenti.**

**Nell'interfaccia "Utenti" digitando da tastiera il tasto F2 o selezionando il tasto in alto a**

 $\pmb{\times}$ 

**destra "Nuovo" si aprira' la possibilita' di inserire una nuova utenza**

 $\pmb{\times}$ **Per inserire una nuova utenza il portale richiede obbligatoriamente un "LOGNAME", il LOGNAME generalmente utilizzato per ogni utenza è : (la prima lettera del nome).cognome**

**esempio m.boschi , avendo inserito il LOGNAME il portale ci richiede altri dati facolatativi ma di norma sempre inseriti trai quali il "Nome","Cognome","Durata Password giorni","Numero Max di accessi" e "Numero Max di minuti inattivi".**

From: <https://wiki.nuvolaitalsoft.it/> - **wiki**

Permanent link: **[https://wiki.nuvolaitalsoft.it/doku.php?id=guide:suap:creazione\\_utenti\\_bo&rev=1662646600](https://wiki.nuvolaitalsoft.it/doku.php?id=guide:suap:creazione_utenti_bo&rev=1662646600)**

Last update: **2022/09/08 14:16**

 $\pmb{\times}$ 

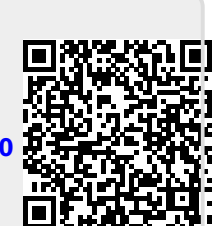